**الجامعة المستنصرية**

**كلية العلوم/ قسم علوم الحاسوب المرحلة الثالثة**

**تصميم مواقع الملزمة الثالثة**

**ا. م. مهند علي متعب**

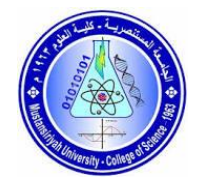

Nested HTML Elements

It is very much allowed to keep one HTML element inside another HTML element عناصر متداخلة من االجراءات –

<!DOCTYPE html>

<html>

<head>

 <title>Nested Elements Example</title>

</head>

<body>

 $\langle h1\rangle$ This is  $\langle i\rangle$ italic $\langle i\rangle$  heading $\langle h1\rangle$ 

```
\langle p\rangleThis is \langle u\rangleunderlined\langle u\rangle paragraph\langle p\rangle
```
</body>

</html>

### **HTML - Attributes**

We have seen few HTML tags and their usage like heading tags  $\langle h1 \rangle$ ,  $\langle h2 \rangle$ , paragraph tag  $\langle p \rangle$  and other tags. We used them so far in their simplest form, but most of the HTML tags can also have attributes, which are extra bits of information.

An attribute is used to define the characteristics of an HTML element and is placed inside the element's opening tag. All attributes are made up of two parts − a name and a value

•The name is the property you want to set. For example, the paragraph  $\langle p \rangle$ element in the example carries an attribute whose name is align, which you can use to indicate the alignment of paragraph on the page.

•The value is what you want the value of the property to be set and always put within quotations. The below example shows three possible values of align attribute: left, center and right.

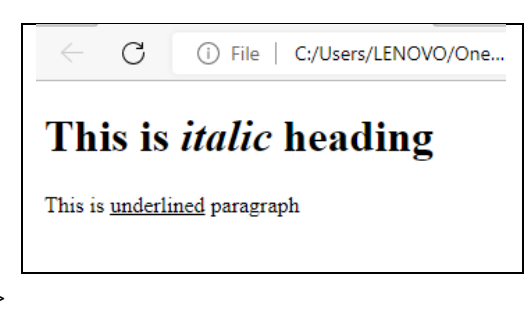

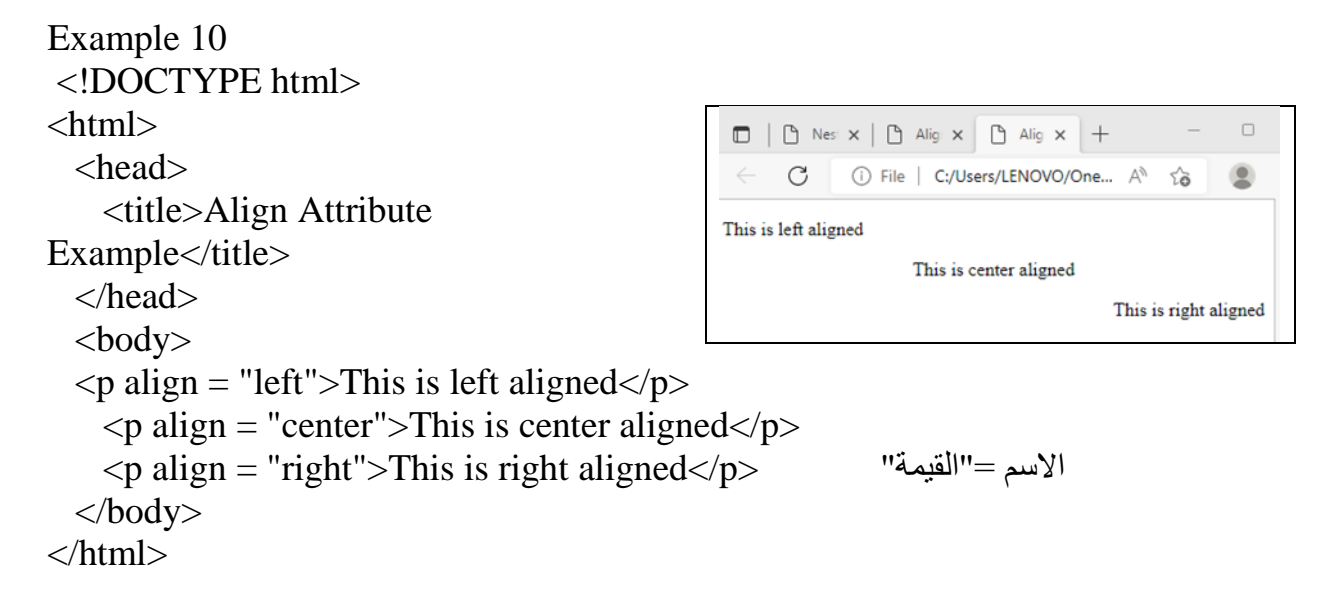

#### How to use( style ='color:red')

```
<!DOCTYPE html> 
                                                   \langlehtml\rangleThis is left aligned
                                                            This is center aligned
  <head> 
                                                                       This is right aligned
   <title>Align Attribute Example</title>
```
</head>

<body>

```
\leq p align = "left">This is left aligned\leq/p>
```

```
\leq p align = "center" style ='color: red';>This is center aligned\leq/p>
```

```
\langle p \rangle align = "right">This is right aligned\langle p \rangle
```

```
 </body>
```
</html>

## Bold Text

Anything that appears within <b>...</b> element, is displayed in bold as shown below −

```
<!DOCTYPE html>
\langlehtml\rangle
```

```
 <head>
 <title>Bold Text Example</title>
 </head>
 <body>
```
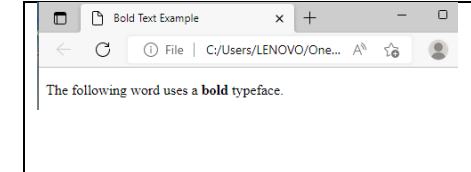

```
\langle p \rangleThe following word uses a \langle b \ranglebold\langle b \rangle typeface.\langle p \rangle </body>
</html>
```
# **Strike Text**

Anything that appears within **<strike>...</strike>** element is displayed with strikethrough, which is a thin line through the text as shown below −

```
<!DOCTYPE html>
\langlehtml> <head>
    <title>Strike Text Example</title>
```
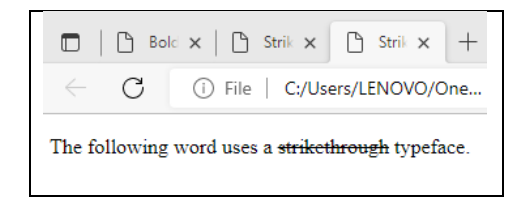

<body>

</head>

 $\langle p \rangle$ The following word uses a  $\langle \langle s \rangle$ strikethrough $\langle \langle s \rangle$ strikethrough $\langle \langle s \rangle$ </body>

</html>

### Superscript Text

The content of a  $\langle \text{sup}\rangle$ ... $\langle \text{sup}\rangle$  element is written in superscript; the font size used is the same size as the characters surrounding it but is displayed half a character's height above the other characters.

```
<!DOCTYPE html>
<html>
  <head>
   <title>Superscript Text Example</title>
  </head>
 <body><p>The following word uses a <sup>superscript</sup> typeface.</p>
  </body>
</html>
                                   The following word uses a superscript typeface.
```
Subscript Text

The content of a  $\langle \text{sub}\rangle$ ... $\langle \text{sub}\rangle$  element is written in subscript; the font size used is the same as the characters surrounding it, but is displayed half a character's height beneath the other characters.

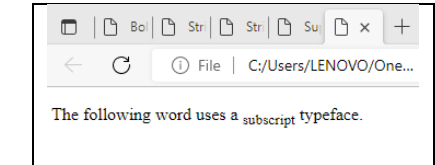

<!DOCTYPE html>

<html>

<head>

```
 <title>Subscript Text Example</title>
```
</head>

<body>

```
\langle p\rangleThe following word uses a \langle \langle sub \ranglesubscript\langle \langle sub \rangle typeface.\langle \langle p \rangle
```
</body>

</html>

### Core Attributes

The four core attributes that can be used on the majority of HTML elements (although not all) are −

- Id
- Title
- Class
- Style

The Id Attribute

The id attribute of an HTML tag can be used to uniquely identify any element within an HTML page. There are two primary reasons that you might want to use an id attribute on an element −

If an element carries an id attribute as a unique identifier, it is possible to identify just that element and its content.

If you have two elements of the same name within a Web page (or style sheet), you can use the id attribute to distinguish between elements that have the same name.

We will discuss style sheet in separate tutorial. For now, let's use the id attribute to distinguish between two paragraph elements as shown below.

Example

 $\leq p$  id = "html">This para explains what is HTML $\leq/p$ >

 $\leq p$  id = "css">This para explains what is Cascading Style Sheet $\leq p$ >

The title Attribute

The title attribute gives a suggested title for the element. They syntax for the title attribute is similar as explained for id attribute −

The behavior of this attribute will depend upon the element that carries it, although it is often displayed as a tooltip when cursor comes over the element or while the element is loading.

<!DOCTYPE html> <html> <head>

```
 <title>The title Attribute Example</title>
```

```
 </head>
```
<body>

<h3 title = "Hello HTML!">Titled Heading Tag Example</h3>

</body>

```
</html>
```
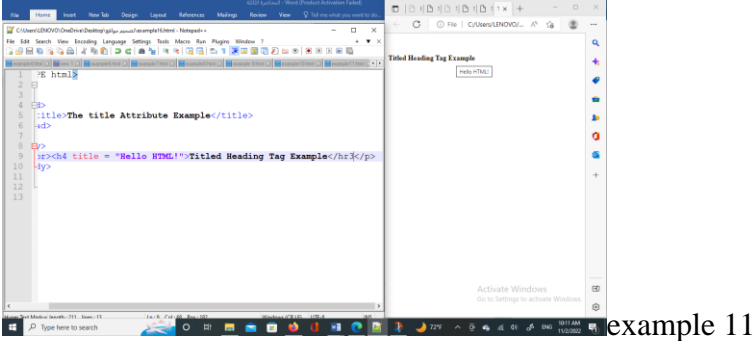

Now try to bring your cursor over "Titled Heading Tag Example" and you will see that whatever title you used in your code is coming out as a tooltip of the cursor.

The class Attribute

The class attribute is used to associate an element with a style sheet, and specifies the class of element. You will learn more about the use of the class attribute when you will learn Cascading Style Sheet (CSS). So for now you can avoid it.

The value of the attribute may also be a space-separated list of class names. For example – class = "className1 className2 className3"

The style Attribute

The style attribute allows you to specify Cascading Style Sheet (CSS) rules within the element. <!DOCTYPE html>

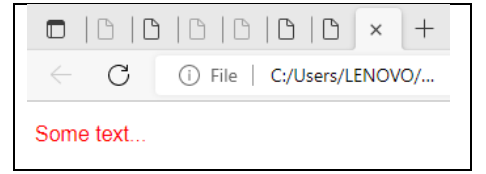

```
<html>
   <head>
    <title>The style Attribute</title>
   </head>
  <body>\langle p \rangle style = "font-family: arial; color: #FF0000;" > Some text...\langle p \rangle </body>
</html>
```
عندما تأخذ القرار للبدء في <u>تعلم البرمجة</u> فإن أول ما تبدأ به غالبًا هو تعلّم تطوير واجهات المستخدم وذلك لأن كلأ من HTML ٳ و Cascading Style Sheets) CSS)تعتبران تقنيتين أساسيتين لإنشاء مواقع الويب (الواجهات الأمامية للمواقع على وجه الخصوص)، حيث تهتم األولى ببنية صفحة الويب وهيكلها، أي العناصر والمكونات التي توجد بها، في حين تهتم الثانية بتنسيق عناصر الصفحة وطريقة عرضها.

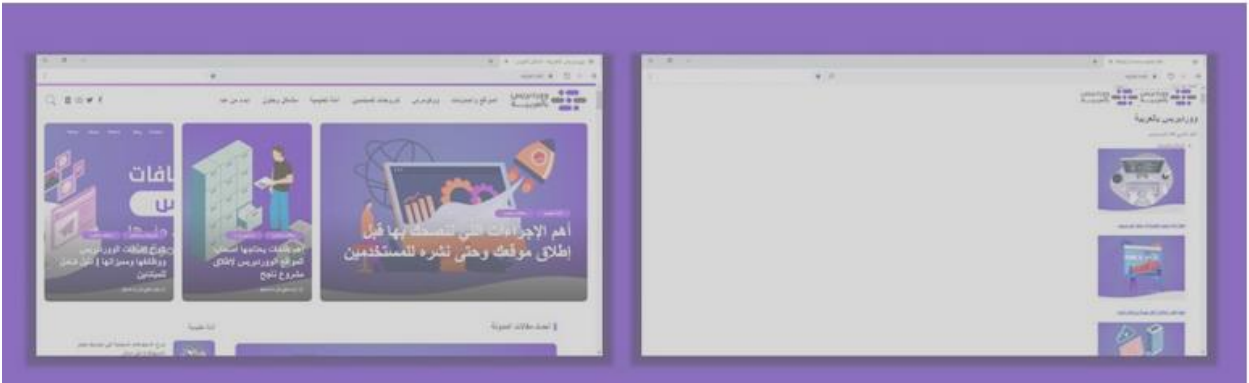

```
<!DOCTYPE html>
\langlehtml><head>
<style>
هنا اليوجد وسم حيث تم الدخول في تفاصيل رسم الصفحة واعطاء اسم1para { 1para#
   text-align: center;
   color: red;
} 
</style>
</head>
<body>
\langle p\rangleEvery paragraph will be affected by the style.\langle p\rangle\langle p \rangle id="para1">Me too!\langle p \rangle<p>And me!</p>
</body>
</html>
```
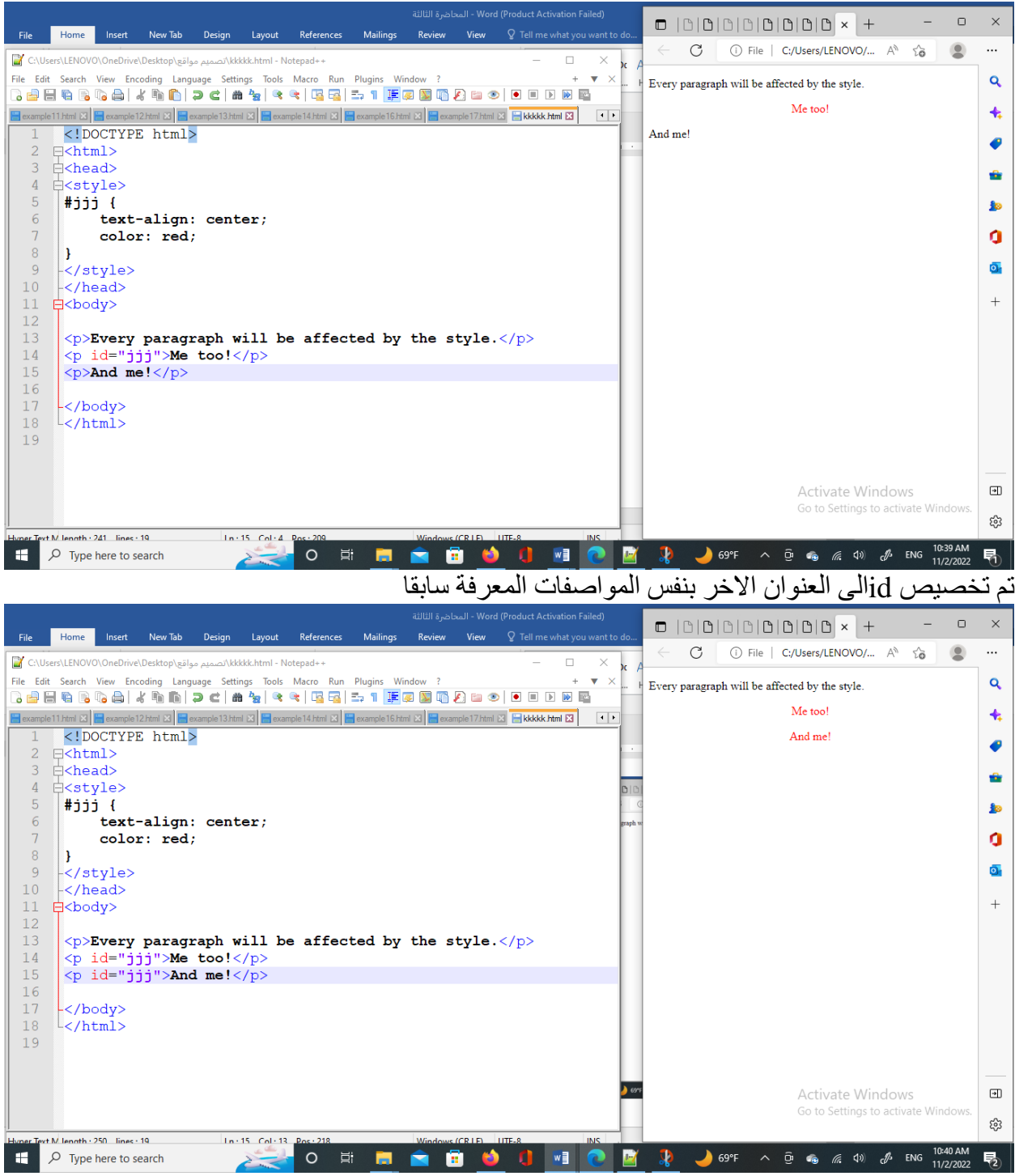